**UCDAVIS Budget and Institutional Analysis** 

## **User Group Meeting**

**October 6, 2021**

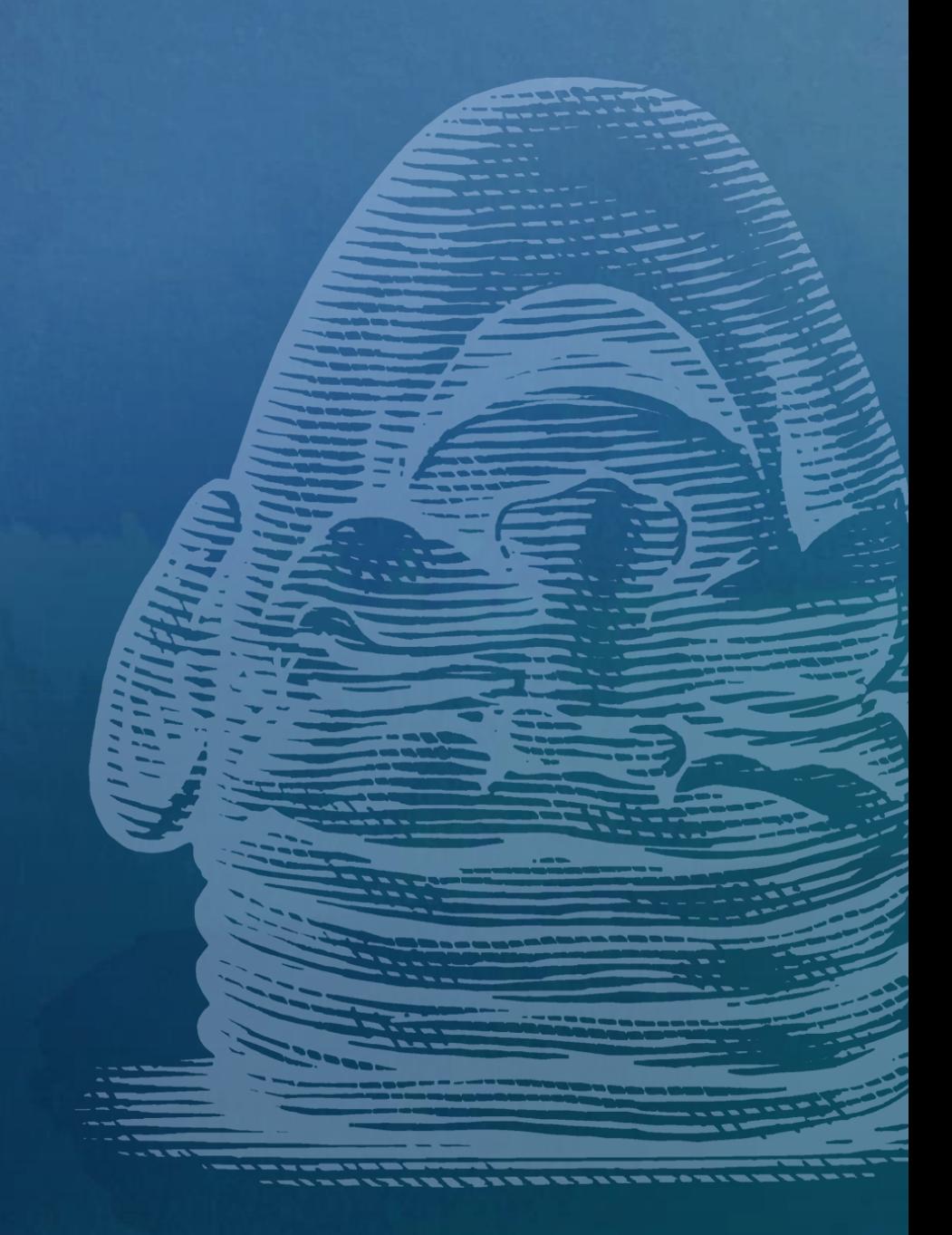

# Practice Poll

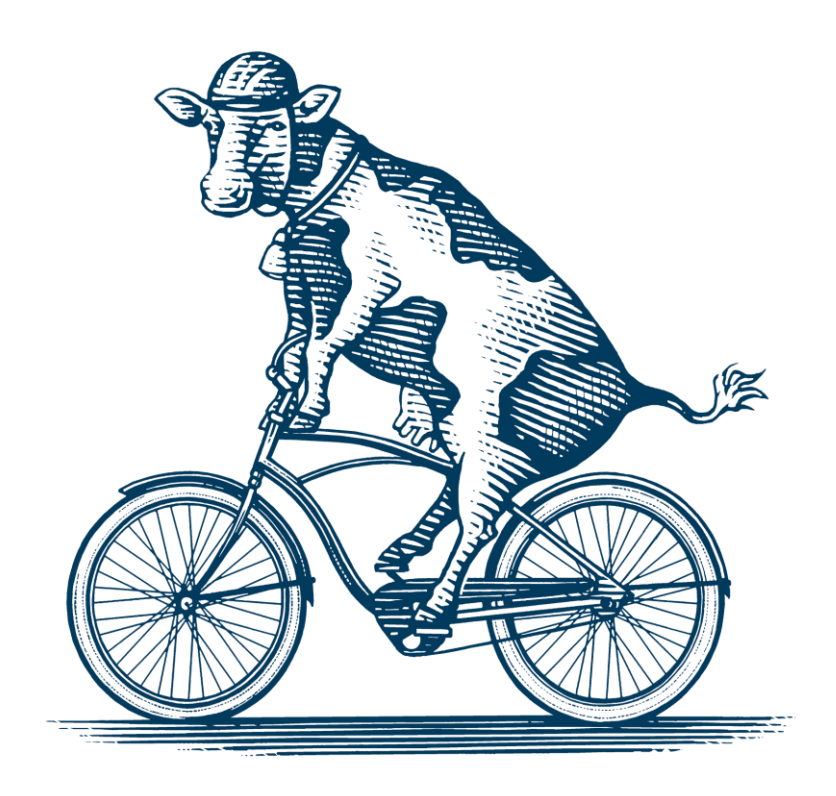

## **News & Updates**

- COFI is live in AggieBudget for Wave 1 units
- **Reports promoted out of BETA** 
	- 5-Year Sources & Uses
	- Sources & Uses Slice
	- Version Comparison Chart
	- Deficit Management
	- Carryforward Balance (Upgraded for Web Client)

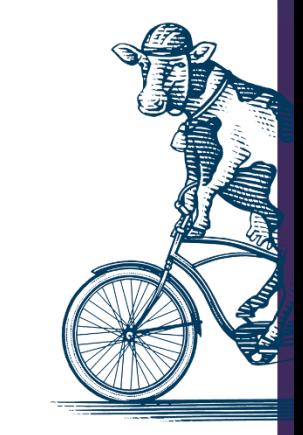

## Optional Q1 Forecast

Check out the **Q1 Forecasting Guide** in the Help Documents Library

## **Overview of FY22 Planning in AggieBudget**

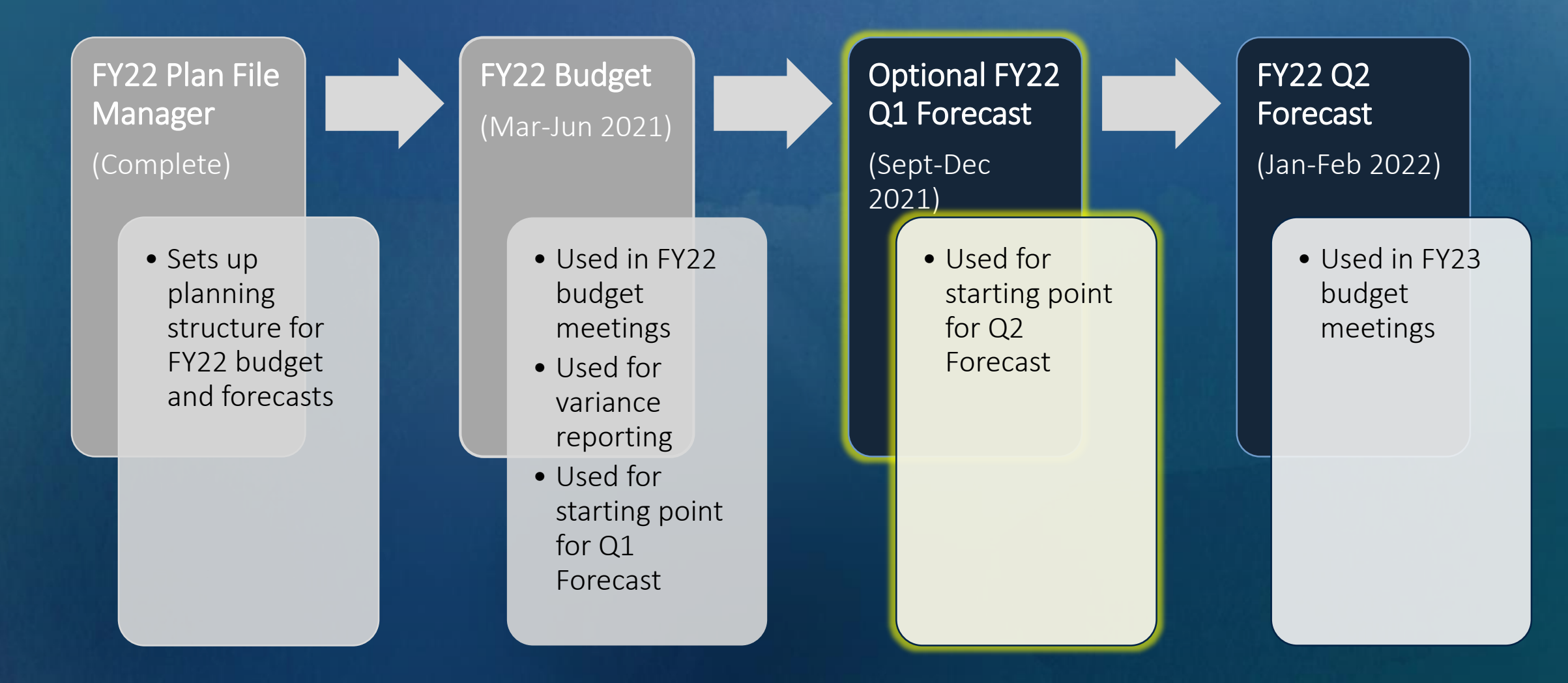

## **Optional Q1 Forecast**

- Will be open for edit from **October 13** through mid-December
- Plan files will reflect actuals through September 2021 for the duration
- Edits can be made at any time while the plan files are open
- **Reports will reflect changes to plan files**
- **Global assumptions for benefit rates and merits for** unrepresented employees are updated to reflect actual values

## **Changes to Forecast Labor Plan File: Personnel Sheet**

#### Budget Labor Plan File

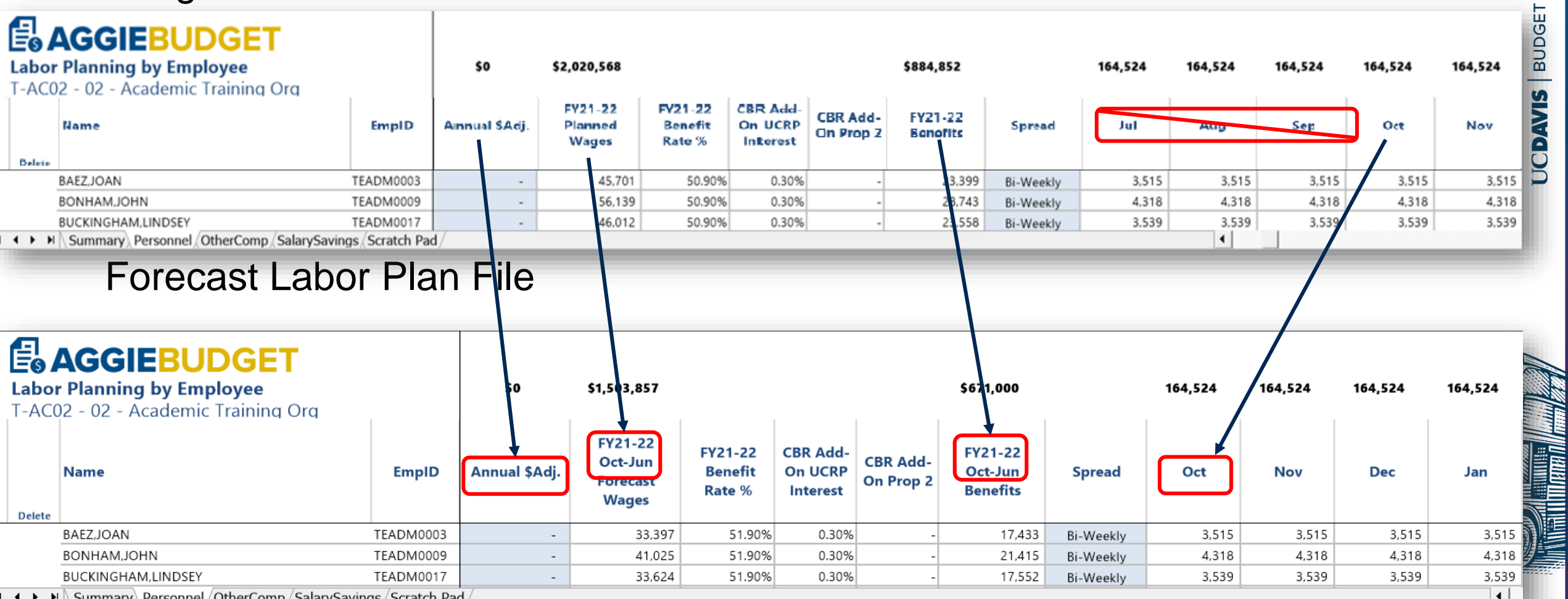

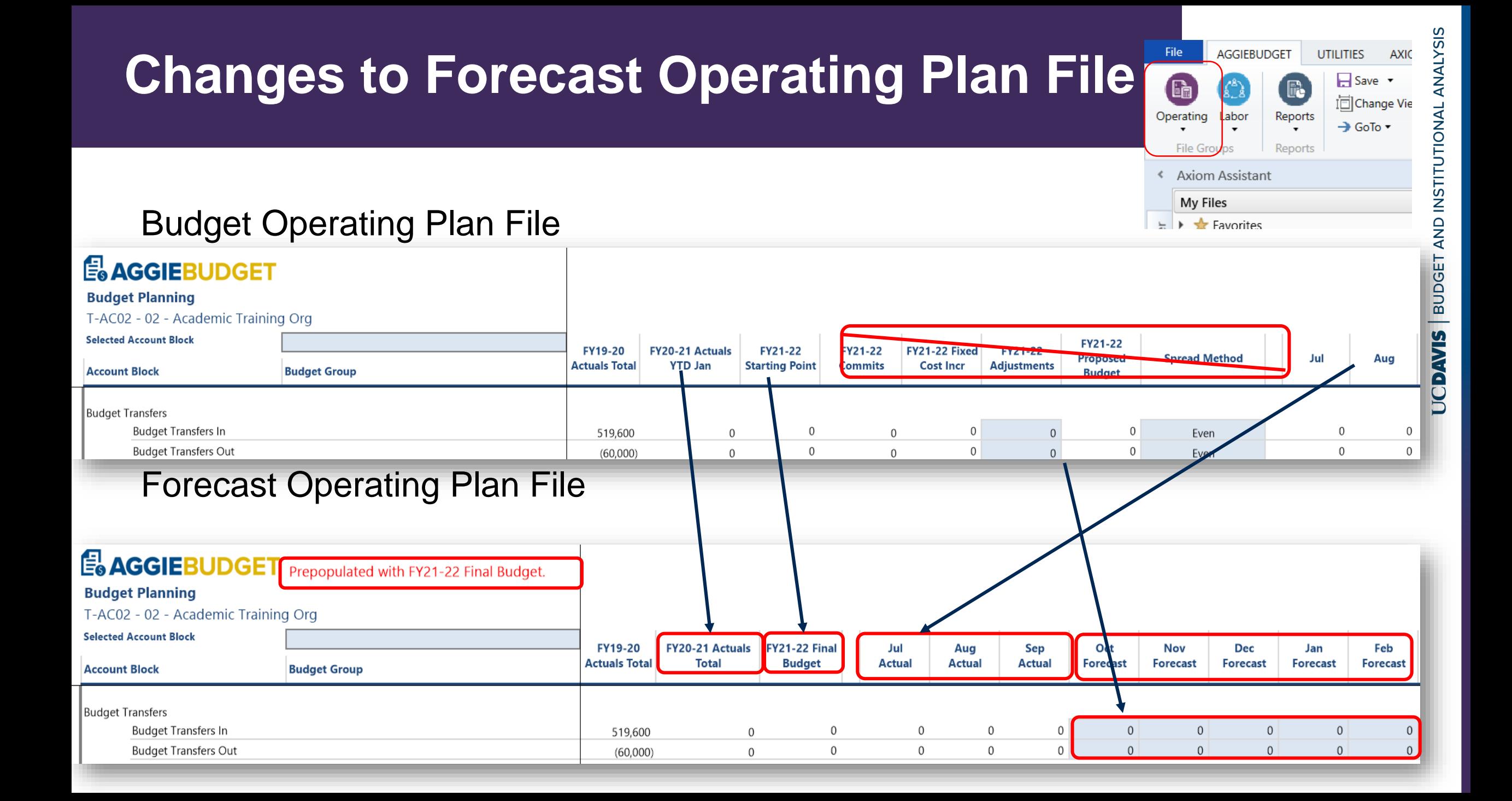

## **Other Changes to Operating Plan Files**

Commitments and Professional School Revenue sheets are read only

• Previously planned commitments and professional school revenue are still reflected on the planning sheet

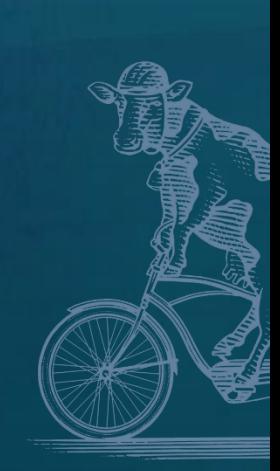

## **Update the Forecast**

- Compare your forecast total to your budget throughout the forecasting process
- Update Labor Plan files as you normally would for turnover, new hires, changes in funding, or personnel related operational changes
- **Adjust your Operating Plan file for timing and operational** changes
- **Review the impact of Commitments carefully**

## **Updating Travel Expense Example**

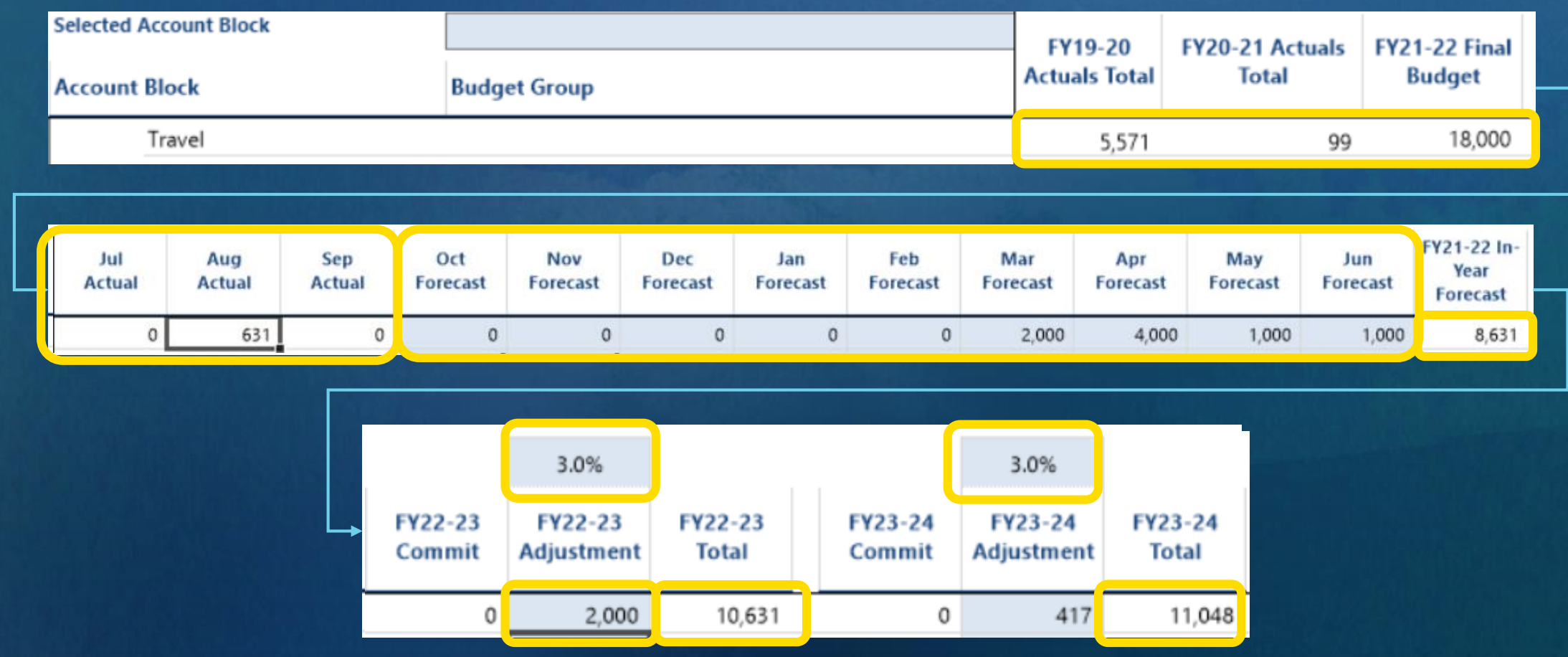

### **Commitments**

During budget entry, AggieBudget spread commitments evenly over 12 months

- Commitments may not align with that spread
- Update forecasted amounts for transfers that have already happened to avoid double counting
- Update forecasted amounts for transfers that have yet to happen to reflect when the transfers will occur and the correct forecast total

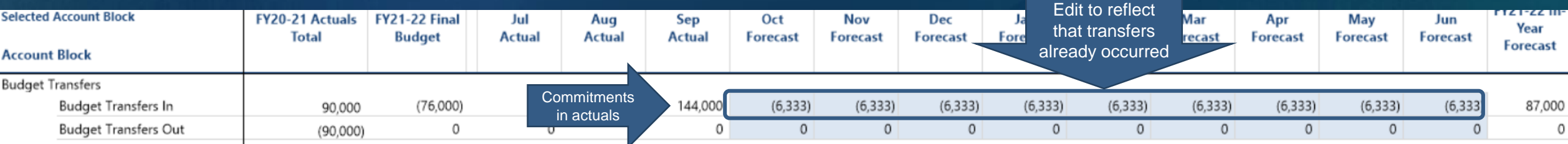

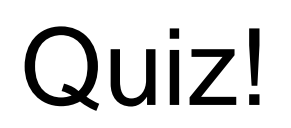

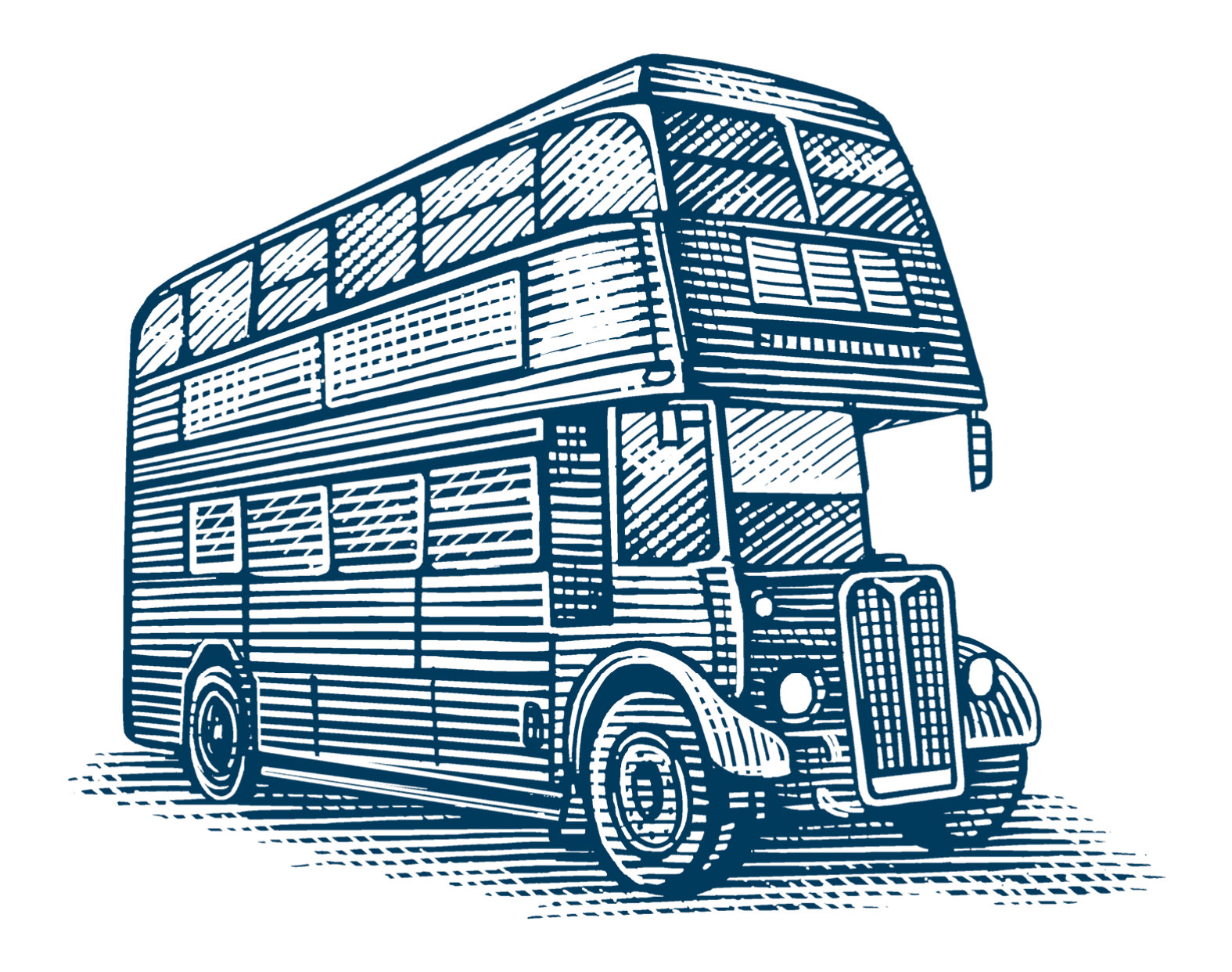

### **Which of these are optional for FY2021-22?**

- A.Budget
- B.Q1 forecast
- C.Q2 forecast
- D.All of the above

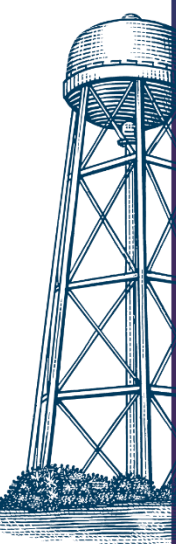

## **Why should you edit plan files during Q1 forecast?**

- A.To get a clearer picture of where my unit stands financially
- B.To report internally
- C.To impress my boss
- D.To get a head start on Q2 edits

15

# Self-Directed Variance Analysis

Check out the [Variance Reporting Guide](https://ucdavis.box.com/s/uy9wbykd6ey17vrv3lh0ctpoub1cx2qg) in the Help Documents Library

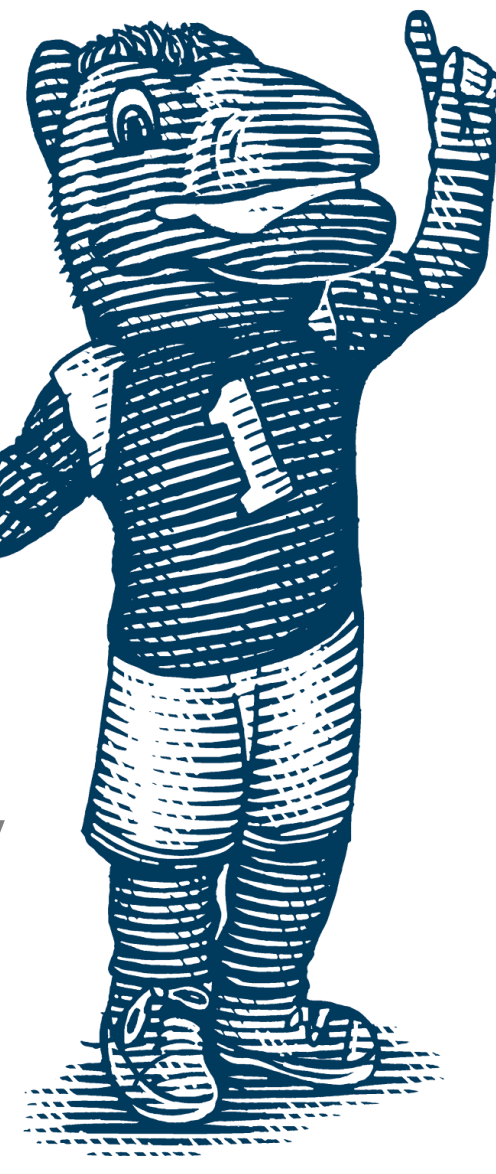

#### **12-Month Projection**

- **Allows users to project a fiscal year's financials by blending** monthly actuals with a version of the user's choosing (usually the most recent forecast or budget). The projected year-end totals are compared with a version of the user's choosing. This report displays carryforward, sources, and uses of funds with detail by budget group (source or use categories).
- *Try running this report to project the current fiscal year's financial performance and compare it the budget or the prior year's actual financial performance.*

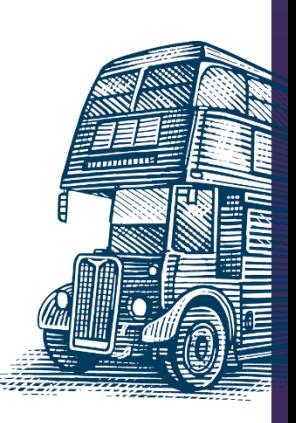

## **Org Comparison Report**

- **Allows users to compare a budget group class, budget** group category, or budget group across organizations for two versions of the user's choosing.
- *This report is particularly useful for analyzing financial data across organizations to identify sources of large variances*

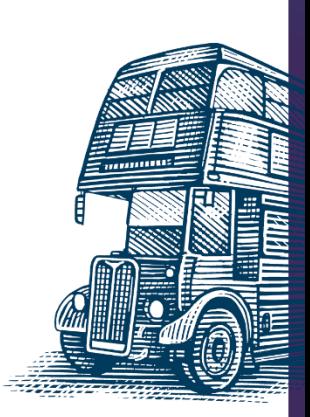

## **Projection Summary Report**

- Similar to the "12 Month Projection Report", allows users to generate a projection by combining YTD actuals and a plan version.
- Sources displayed by Fund Category instead of Budget Group

#### Projection Summary: 3-BRMP - BUDGET AND INSTITUTIONAL ANALYSIS

#### Financial >> Analytical >> Projection Summary

20

#### April - Filters: Exclude Fund Categories (800)

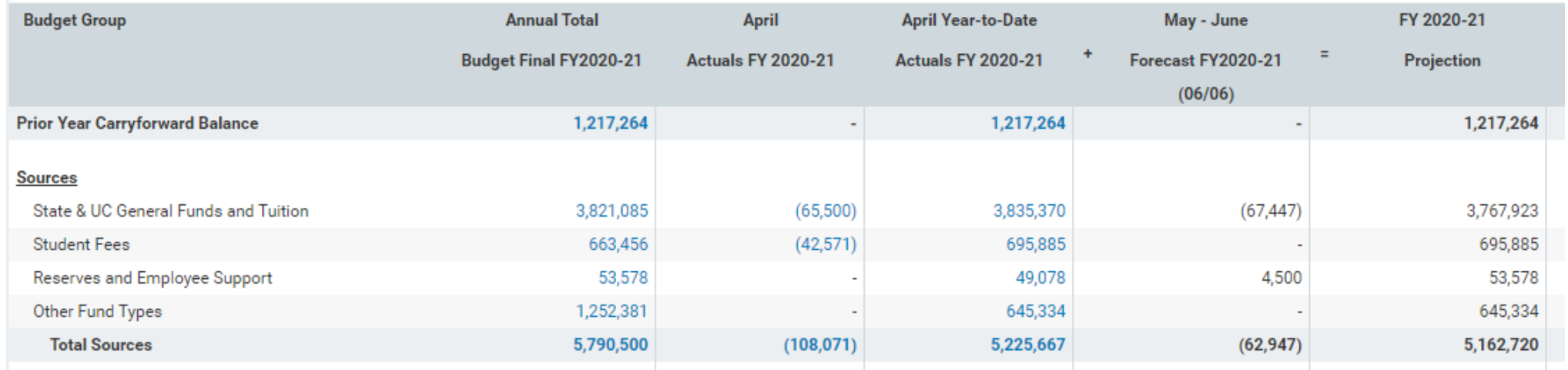

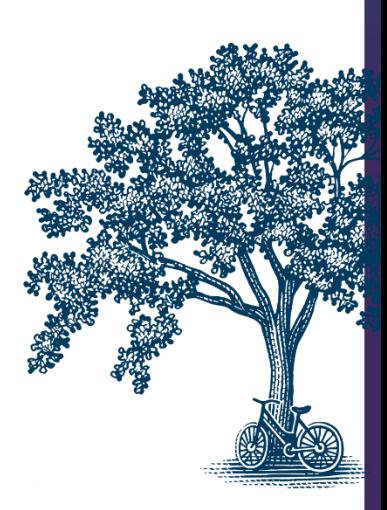

- **Updated Interface**
- **Drill Panel moved to the Filter Panel**
- Budget Group and HEFC are selectable drill attributes
- Sort Options default is Largest \$ to Smallest \$
- Org Level Selector default is 1 level down
- Transaction Drill Updated Interface and Sort Options

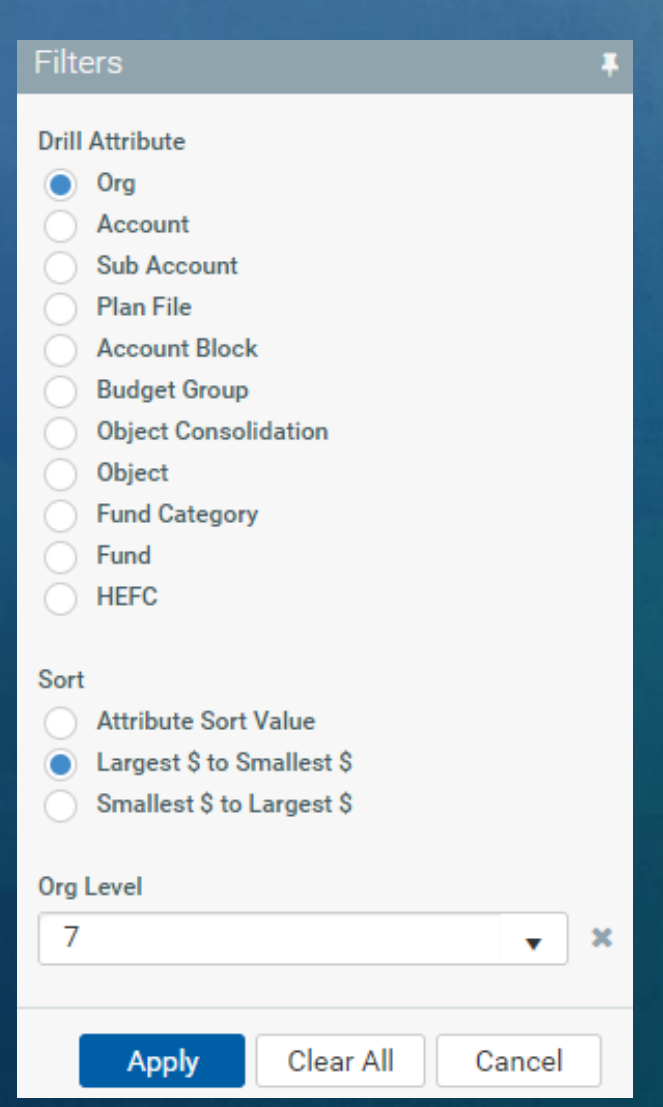

# Poll!

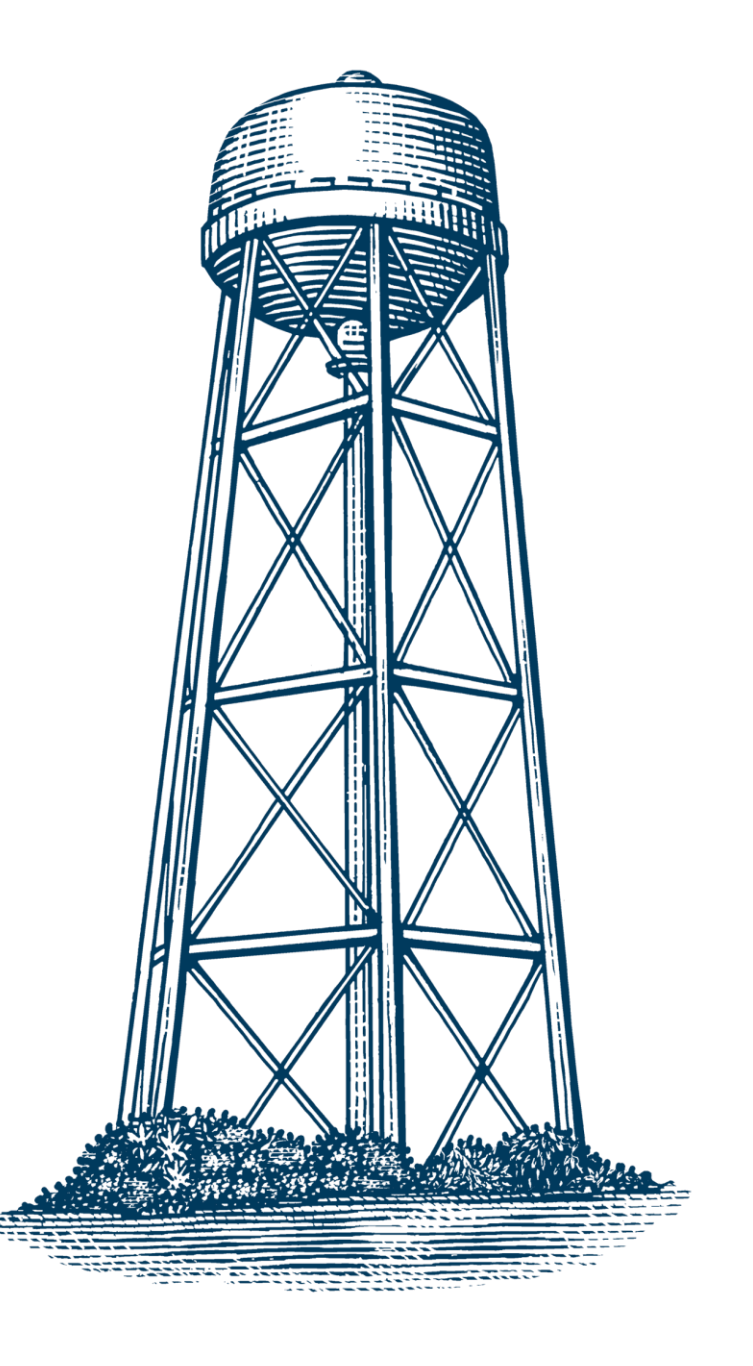

#### **Drill panel preference**

A.Keep the drill options panel on the report face B.Move the drill options to the filter panel like the reports

C.Huh?

23

### **What new drill enhancement appears the most helpful?**

Budget Group / HEFC drill attributes B.Org Level drilling Drill Value Sorting D.Transaction Sorting

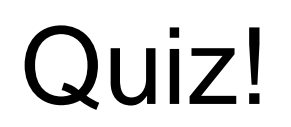

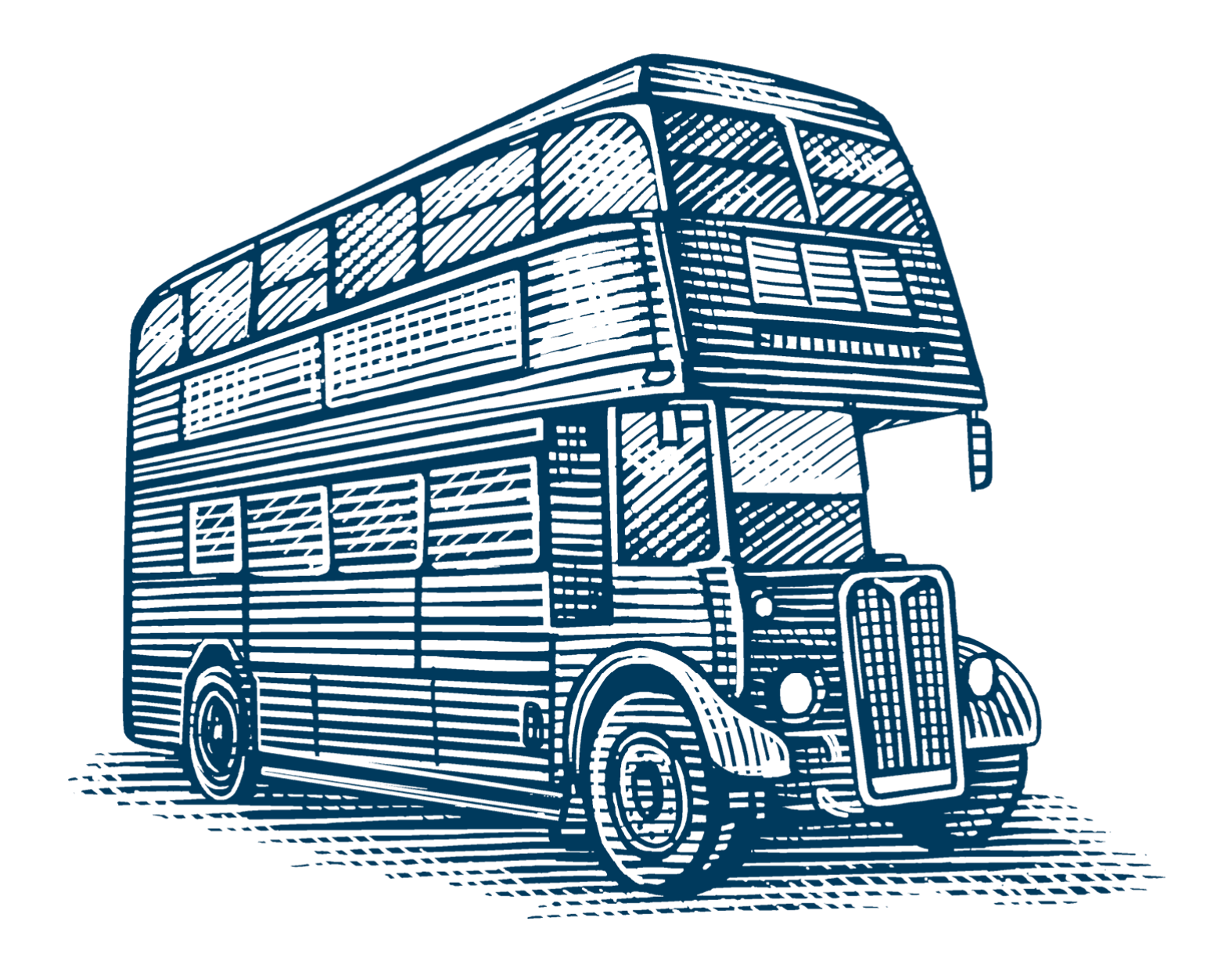

#### **What new attributes can you use to drill?**

- A.Specific Org Level
- B.HEFC
- C.Budget Group
- D.Object

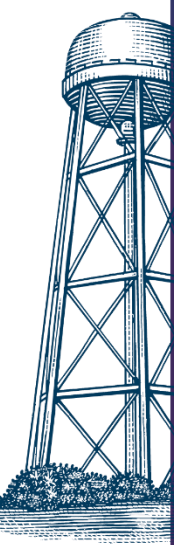

## **Where is the drill filter located in the new drill report?**

A.In the filter panel

B.Above the report

C.On the Sources & Uses report D.Under the ? Button

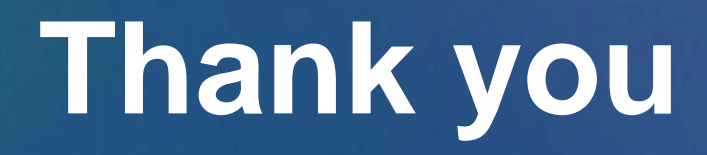

## **Training Resources**

- ➢ Contact the help desk at [aggiebudget@ucdavis.edu](mailto:aggiebudget@ucdavis.edu)
	- ➢ [AggieBudget Training | Finance & Business \(ucdavis.edu\)](https://financeandbusiness.ucdavis.edu/systems/aggiebudget/learn/training)
- ➢ [UC Learning Center](https://uc.sumtotal.host/core/dash/home) 
	- ➢ AggieBudget [FAQs | Finance & Business \(ucdavis.edu\)](https://financeandbusiness.ucdavis.edu/systems/aggiebudget/faqs)